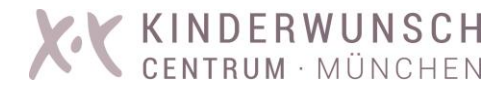

## **Videosprechstunde Click Doc**

## **- zertifizierte digitale Patientenkommunikation -**

## **Ablauf**

- Sie können über Ihr Smartphone/Tablet/Laptop/PC ohne zusätzliche Software mit dem Arzt Kontakt aufnehmen.
- Sie vereinbaren mit unserer Terminvergabe einen Termin für die Videosprechstunde.
- Am Sprechstundentag schickt Ihnen Ihr Arzt kurz vor dem Videotermin per SMS einen Einwahllink zu. Dieser Link ist nur an diesem Tag gültig.
- Bitte klicken Sie diesen Link an.
- Sie erhalten einen 8-stelligen Zugangscode übermittelt, diesen bitte ebenfalls anklicken.
- Es erscheint die Startseite Click Doc Videosprechstunde Login mit Zugangscode
- Dort bitte den übermittelten Code sowie Ihren Vornamen / Familiennamen eingeben.
- Nutzungsbedingungen und Datenschutzerklärung akzeptieren **→ Haken setzen**
- Sitzung starten  $\rightarrow$  Button anklicken
- Abwarten
- Der Arzt ruft Sie im virtuellen Wartezimmer auf, sobald er frei ist.

## **Bitte beachten Sie:**

- **Die vereinbarte Uhrzeit kann sich im laufenden Praxisbetrieb unter Umständen um 30-45 Minuten verschieben. Gedulden Sie sich bitte bis der Arzt Sie aufruft und rufen Sie nicht in der Praxis an.**
- Ihre Kamera muss aktiviert sein!
- Zur Beachtung für gesetzlich versicherte Patienten: Sollte im laufenden Quartal Ihre Versiche $r$ ungskarte noch nicht eingelesen sein  $\rightarrow$  diese müssen wir für das laufende Quartal einlesen!